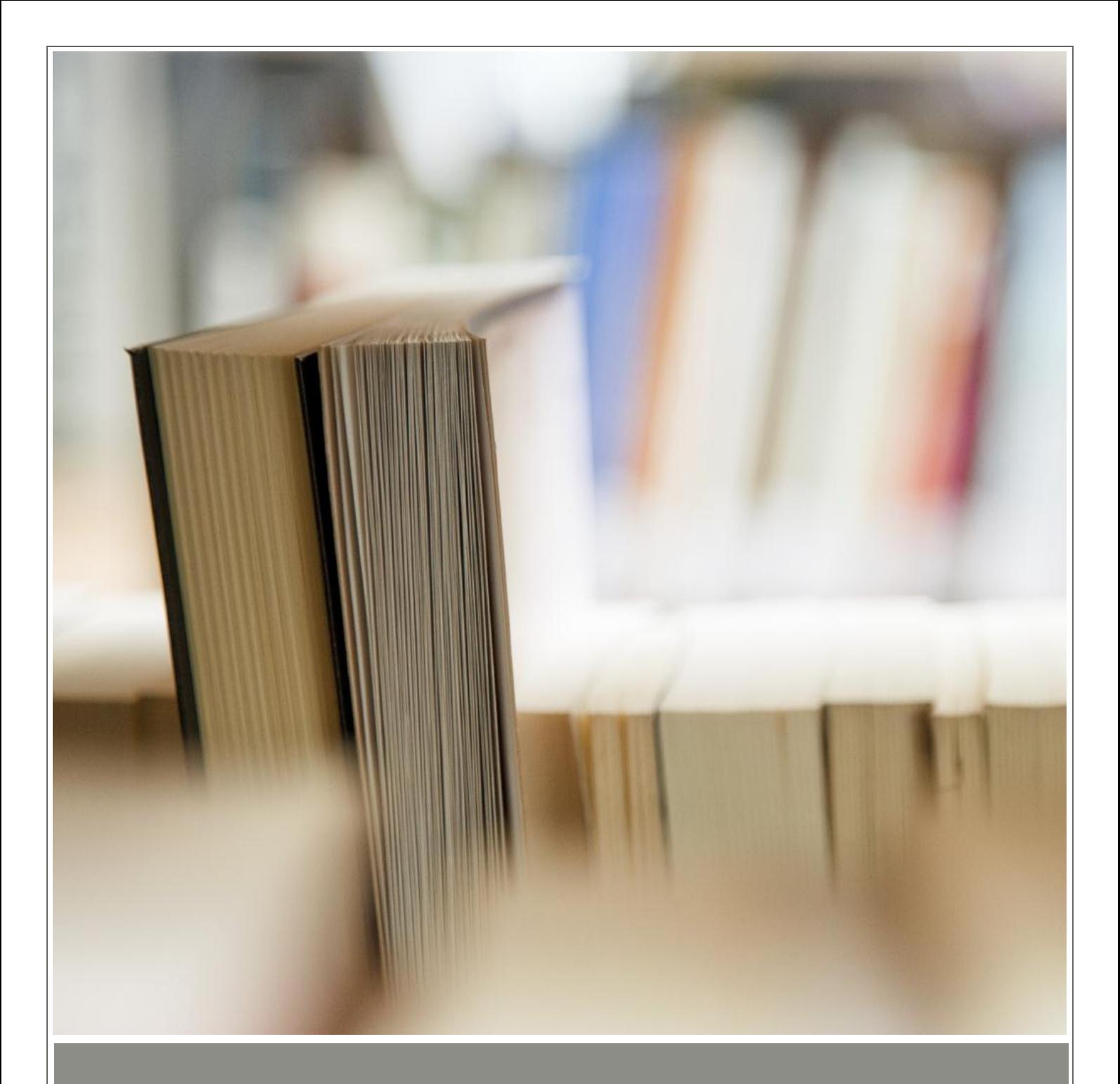

# **MS OFFICE**

**LEVEL - 1**

**DURATION: 60 HOURS**

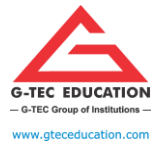

ISO 9001:2015 CERTIFED

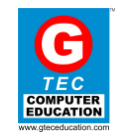

#### **MS OFFICE – LEVEL 1**

#### **DURATION: 60 HOURS**

#### **COURSE CONTENT**

#### **MS WORD 20 HOURS**

#### **MODULE 1: CREATE A DOCUMENT**

- $\checkmark$  Create a blank document
- $\checkmark$  Create a blank document using a template
- $\checkmark$  Open a PDF in Word for editing
- $\checkmark$  Insert text from a file or external source
- $\checkmark$  Ribbons

#### **MODULE 2: TEXT BASICS**

- $\checkmark$  Typing the text, Alignment of text
- $\checkmark$  Editing Text: Cut, Copy, Paste, Select All, Clear
- $\checkmark$  Find & Replace
- $\checkmark$  Insert hyperlinks
- $\checkmark$  Create bookmarks
- $\checkmark$  Move to a specific location or object in a document

#### **MODULE 3: TEXT FORMATTING AND SAVING FILE**

- $\checkmark$  New, Open, Close, Save, Save As
- $\checkmark$  Formatting Text: Font Size, Font Style
- $\checkmark$  Font Color, Use the Bold, Italic, and Underline
- $\checkmark$  Change the Text Case
- $\checkmark$  Line spacing, Paragraph spacing
- $\checkmark$  Shading text and paragraph

#### **MODULE 4: WORKING WITH OBJECTS**

- $\checkmark$  Shapes, Clipart and Picture, Word Art, Smart Art
- $\checkmark$  Inserting shapes
- $\checkmark$  Inserting Text boxes
- $\checkmark$  Inserting images
- $\checkmark$  Inserting clip art
- $\checkmark$  Move to a specific location or object in a document

#### **MODULE 5: WORKING WITH BULLETS AND NUMBERED LISTS**

- $\checkmark$  Adding bullets and numbering
- $\checkmark$  Increase or decrease list levels
- $\checkmark$  Restart or continue list numbering

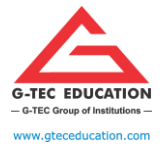

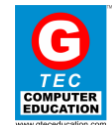

- $\checkmark$  Page bordering
- $\checkmark$  Page background

#### **MODULE 6: HEADER & FOOTERS**

- $\checkmark$  Inserting custom Header and Footer
- $\checkmark$  Inserting objects in the header and footer

#### **MODULE 7: CREATE A TABLE**

- $\checkmark$  Convert text to tables
- $\checkmark$  Convert tables to text
- $\checkmark$  Create a table by specifying rows and columns
- $\checkmark$  Apply table styles

#### **MODULE 8: INSERT AND FORMAT SMARTART GRAPHICS**

- $\checkmark$  Create a SmartArt graphic
- $\checkmark$  Format a SmartArt graphic
- $\checkmark$  Modify SmartArt graphic content

#### **MODULE 9: PRINTING**

 $\checkmark$  Page Setup, Setting margins, Print Preview, Print

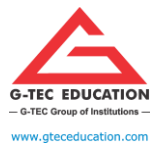

ISO 9001:2015 CERTIFED

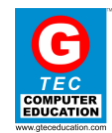

#### **MS EXCEL 20 HOURS**

#### **MODULE 1: INTRODUCTION TO EXCEL**

- $\checkmark$  Introduction to Excel interface
- $\checkmark$  Understanding rows and columns, Naming Cells
- $\checkmark$  Working with excel workbook and sheets

#### **MODULE 2: FORMATTING EXCEL WORK BOOK**

- $\checkmark$  New, Open, Close, Save, Save As
- $\checkmark$  Formatting Text: Font Size, Font Style
- $\checkmark$  Font Color, Use the Bold, Italic, and Underline
- $\checkmark$  Wrap text, Merge and Centre
- $\checkmark$  Currency, Accounting and other formats
- $\checkmark$  Modifying Columns, Rows, & Cells.

#### **MODULE 3: PERFORM CALCULATIONS WITH FUNCTIONS**

- $\checkmark$  Creating Simple Formulas
- $\checkmark$  Setting up your own formula
- $\checkmark$  Sum, Average, Count, CountA
- $\checkmark$  Min, Max functions

#### **MODULE 4: CREATE AN EXCEL TABLE FROM A CELL RANGE**

- $\checkmark$  Convert a table to a cell range
- $\checkmark$  Add or remove table rows and columns
- $\checkmark$  Apply styles to tables
- $\checkmark$  Configure table style options
- $\checkmark$  Insert total rows

#### **MODULE 5: CREATE EFFECTIVE CHARTS TO PRESENT DATA VISUALLY**

- $\checkmark$  Inserting Column, Pie chart etc.
- $\checkmark$  Create an effective chart with Chart Tool
- $\checkmark$  Adding chart title, Changing layouts
- $\checkmark$  Chart styles, Editing chart data range
- $\checkmark$  Changing chart

#### **MODULE 6: INSERT AND FORMAT OBJECTS**

- $\checkmark$  Insert text boxes and shapes
- $\checkmark$  Insert images
- $\checkmark$  Modify object properties
- $\checkmark$  Add alternative text to objects for accessibility

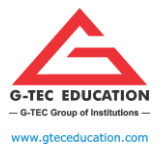

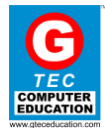

#### **MODULE 7: PROOFING AND PRINTING**

- $\checkmark$  Page setup, Setting print area, Print titles
- $\checkmark$  Inserting custom Header and Footer
- $\checkmark$  Inserting objects in the header and footer
- $\checkmark$  Page Setup, Setting margins, Print Preview

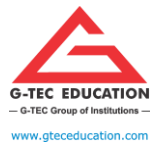

ISO 9001:2015 CERTIFED

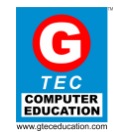

#### **MS POWERPOINT 20 HOURS**

#### **MODULE 1: SETTING UP POWERPOINT ENVIRONMENT**

- $\checkmark$  New, Open, Close, Save, Save As
- $\checkmark$  Typing the text, Alignment of text
- $\checkmark$  Formatting Text: Font Size, Font Style
- $\checkmark$  Font Color, Use the Bold, Italic, and Underline
- $\checkmark$  Cut, Copy, Paste, Select All, Clear text
- $\checkmark$  Find & Replace

#### **MODULE 2: CREATING SLIDES AND APPLYING THEMES**

- $\checkmark$  Inserting new slide
- $\checkmark$  Changing layout of slides
- $\checkmark$  Duplicating slides
- $\checkmark$  Copying and pasting slide
- $\checkmark$  Applying themes to the slide layout
- $\checkmark$  Changing theme color
- $\checkmark$  Slide background
- $\checkmark$  Formatting slide background
- $\checkmark$  Using slide views

#### **MODULE 3: SLIDE TRANSITION AND ANIMATIONS**

- $\checkmark$  Apply Transition effects
- $\checkmark$  Modifying Transition
- $\checkmark$  Apply Animation and effects

#### **MODULE 4: WORKING WITH BULLETS AND NUMBERING**

- $\checkmark$  Multilevel numbering and Bulleting
- $\checkmark$  Creating List
- $\checkmark$  Page bordering
- $\checkmark$  Page background
- $\checkmark$  Aligning text
- $\checkmark$  Text directions
- $\checkmark$  Columns option

#### **MODULE 5: WORKING WITH OBJECTS**

- $\checkmark$  Shapes, Clipart and Picture, Word Art, Smart Art
- $\checkmark$  Inserting slide header and footer
- $\checkmark$  Inserting Text boxes
- $\checkmark$  Inserting shapes, using quick styles
- $\checkmark$  Inserting Word art
- $\checkmark$  Inserting Chart

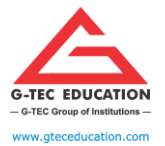

ISO 9001:2015 CERTIFED

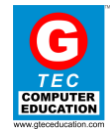

#### **MODULE 6: INSERT AND FORMAT SMARTART GRAPHICS**

- $\checkmark$  Create SmartArt graphics
- $\checkmark$  Convert lists to SmartArt graphics
- $\checkmark$  Add shapes to SmartArt graphics
- $\checkmark$  Reorder shapes in SmartArt graphics
- $\checkmark$  Change the color of SmartArt graphics

#### **MODULE 7: SAVING & PRINTING**

- $\checkmark$  Save as JPEG files
- $\checkmark$  Save as PowerPoint Show file
- $\checkmark$  Print Preview, Print